## **Utilisation du clavier Amazighe Unicode Mac OS 10**

L'alphabet Tifinaghe est composé de trente trois graphème. Les 26 premiers caractères sont accessibles directement :

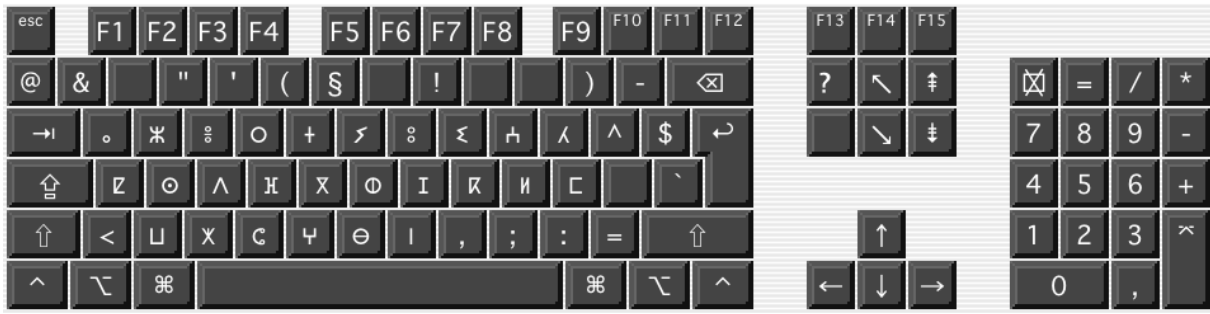

Les caractères emphases s'obtiennent en utilisant la touche « **Shift** » :

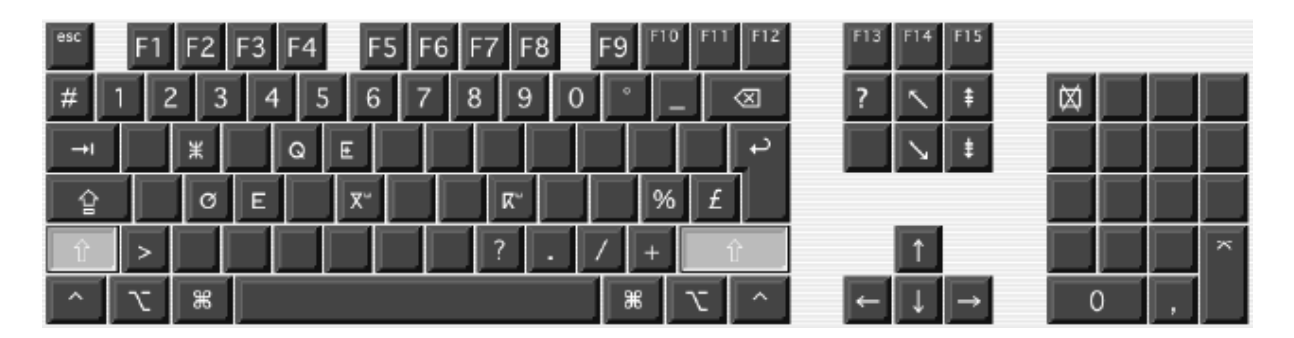

Taper « Shift » puis  $\mathbb{X} \rightarrow \mathbb{X}$ 

- « Shift » puis  **→ Q**
- « Shift » puis **+ → E**
- « Shift » puis ⊙ → Ø
- « Shift » puis ∧ → E
- « Shift » puis **∇ →**  $X^{\mu}$
- « Shift » puis **K** → **K**<sup> $\circ$ </sup>